# **การใชงานบน Google ไดรฟเบื้องตน**

แนะนําเมนูการใชงานบน **Google** ไดรฟ ี ใครฟ์ของฉัน - Google ใครฟ์ × <mark>4</mark> ใดรฟ์ของฉัน - Google ใดรฟ์  $\times$  + ō  $\times$  $\rightarrow$   $\mathbf{C}$   $\bullet$  drive.google.com/drive/u/8/my-drive  $\leftarrow$  $\odot$  $\mathbf \Omega$  $\cdot$ ์Q ค้นหาในไดรฟ์ ไดรฟ์  $\begin{picture}(180,10) \put(0,0){\line(1,0){10}} \put(10,0){\line(1,0){10}} \put(10,0){\line(1,0){10}} \put(10,0){\line(1,0){10}} \put(10,0){\line(1,0){10}} \put(10,0){\line(1,0){10}} \put(10,0){\line(1,0){10}} \put(10,0){\line(1,0){10}} \put(10,0){\line(1,0){10}} \put(10,0){\line(1,0){10}} \put(10,0){\line(1,0){10}} \put(10,0){\line($ 2 ไดรฟ์ของฉัน ≁  $\overline{Q}$ ใหม่ ╇ Ø ไดรฟ์ของฉัน  $\sqrt{2}$ ที่สำหรับไฟล์ทั้งหมดของคุณ<br>พุทธาชน<br>คุณจะลาปฟล์หรือปฟลเดอร์ไปยังไลรฟิเดโดยตรง<br>3<br>A ไดรฟ์ของฉัน - Google ไดรฟ์ ക് แชร์กับฉัน  $\odot$ ล่าสุด  $\ddot{}$ 1 ไฟล์ Microsoft Office และไฟล์อื่นๆ อีกนับร้อยประเภท ( i ) ☆ ที่คิดคาว  $\mathbb{\bar{m}}$ ถังขยะ ่ พื้นที่เก็บข้อมูล ใช้ไป 0 ใบต์ จาก 15 GB ชื้อพื้นที่เก็บข้อมูล 3 <sup>त</sup>ी अॉत (1).docx  $\widehat{\phantom{a}}$ แสดงทั้งหมด  $\times$ 1.เมนูการจัดการไฟล์ ประกอบด้วย<br>1.1 ไหม่<br>1.2 ไตรฟ์ของฉัน<br>1.3 แชร์กับฉัน<br>1.4 ล่าสุด<br>1.5 ที่ติดดาว<br>1.6 ถังขยะ<br>1.7 พื้นที่เก็บข้อมูล<br>1.88 ซื้อพื้นที่เก็ข้อมูล<br>1.88 ซื้อพื้นที่เก็ข้อมูล 1 ใครฟ์ของฉัน  $\rightarrow$ C la drive.google.com/drive/u/8/my-∠ 1.เมนูการจัดการไฟล ประกอบดวย ไดรฟ์ Q คันห 1.1 ใหม ไดรฟ์ของง่ ใหม่ 1.2 ไดรฟของฉัน  $\Delta$ ไดรฟ์ของฉัน 1.3 แชรกับฉัน ക് แชร์กับฉัน 1.4 ลาสุด  $\odot$ ล่าสุด  $1.5 \text{ m}$ ติดดาว<br>1.6 ถังขยะ<br>1.7 พื้นที่เก็ก<br>1.88 ซื้อพื้น 1.5 ที่ติดดาว ที่ติดดาว ☆ 1.6 ถังขยะ 画 ถังขยะ 1.7 พื้นที่เก็บขอมูล 富 พื้นที่เก็บข้อมูล 1.88 ซื้อพื้นที่เก็ขอมูล ใช้ไป 0 ไบต์ จาก 15 GB ชื้อพื้นที่เก็บข้อมูล

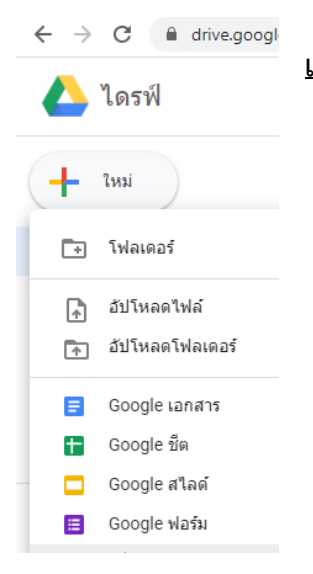

**เมนู ใหม** ใชสําหรับการเรียกใชคําสั่งเกี่ยวกับการจัดการเอกสาร

-การสรางโฟลเดอร

-การอัปโหลดไฟล

-การอัปโหลดโฟลเดอร

-สรางไฟลเอกสารใหม

Google เอกสาร เปนโปรแกรมการจัดพิมพเอกสาร คลายกับ Ms-Word Gooogle ชีต เปนโปรแกรมการคํานวณ คลายกับ MS-Excel Google สไลด์ เป็นโปรแกรมการนำเสนอ คล้ากับ Google สไลด์<br>contractional distribution of the more in the fit Google ฟอรม เปนโปแกแรมสรางฟอรม <sup>า</sup> รตั นศรว Ms-Word<br>ดั

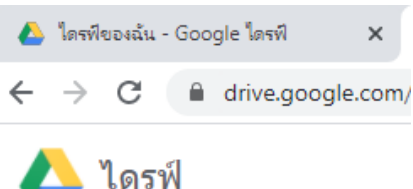

- 
- 
- 
- 
- $\sum_{i=1}^{\infty}$ ี่<br>มีการเปิด<br>เมือง พื้นที่เก็บข้อม<br>ข้อพื้นที่เก็บ<br>ข้อพื้นที่เก็บ

 **เมนู ไดรฟของฉัน** แสดงเอกสารทั้งหมดที่จัดเก็บไวในพื้นที่ไดรฟทั้งหมด **เมนู แชรกับฉัน** แสดงเอกสารทั้งหมดที่ไดรับการแชรไฟลจากไดรฟอื่น **เมนู ลาสุด** แสดงเอกสารที่เปดใชงานลาสุด **เมนู ที่ติดดาว** แสดงเอกสารที่ติดดาวไวเพื่อความสะดวกในการคนหา **เมนู ถังขยะ** แสดงเอกสารถูกนําออก ลบจากไดรฟ โดย ปรสิ

**เมนู พื้นที่เก็บขอมูล** แสดงพื้นที่ที่ใชงานไปจากพื้นที่จัดเก็บทั้งหมด

**เมนู ซื้อพื้นที่เก็บขอมูล** หากประสงคจะซื้อพื้นที่จัดเก็บขอมูลเพิ่ม

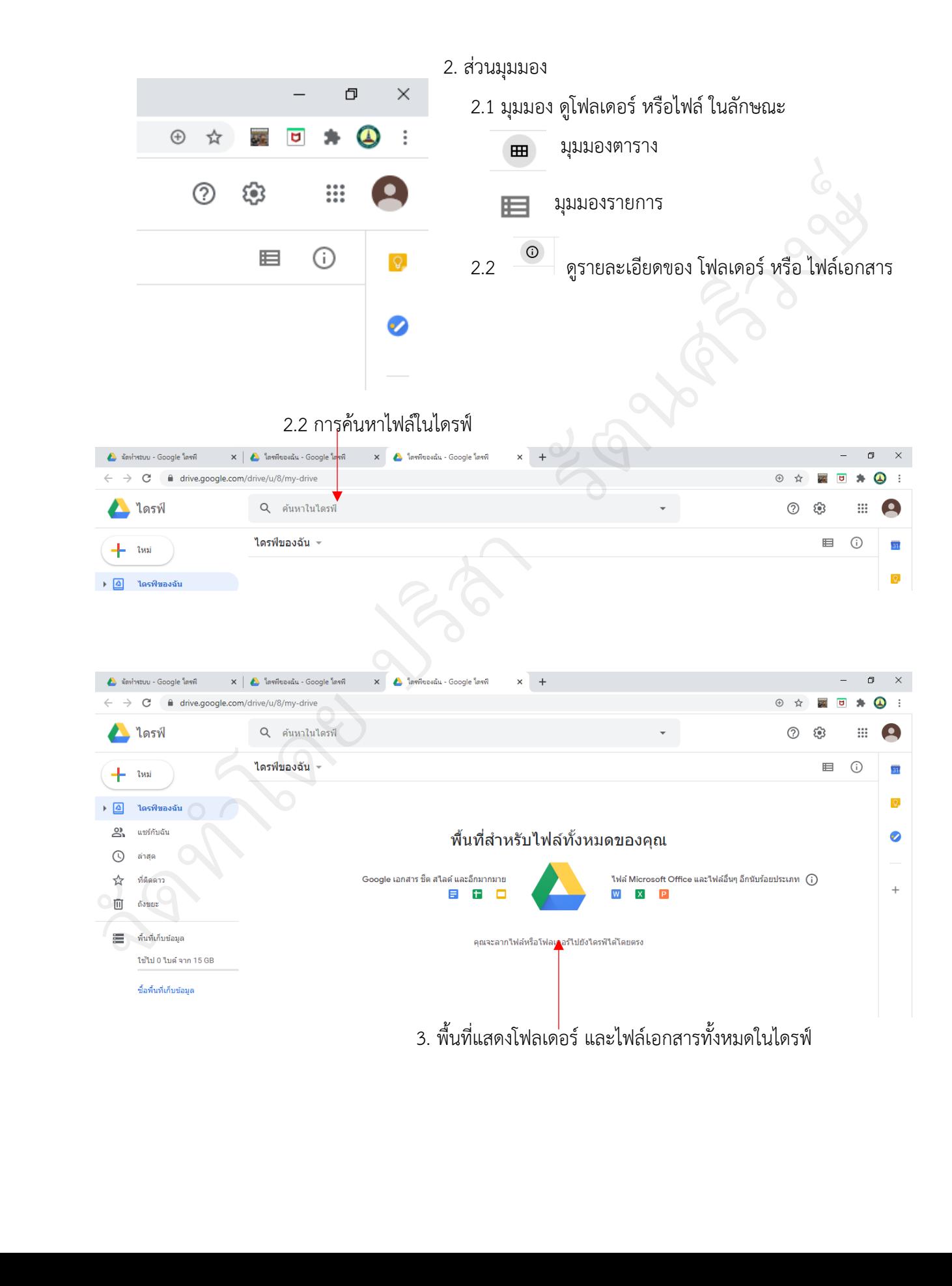

3. พื้นที่การจัดเก็บไฟลบน Google ไดรฟ

![](_page_3_Picture_1.jpeg)

## การสรางแฟมสําหรับจัดเก็บเอกสาร

![](_page_4_Figure_1.jpeg)

![](_page_5_Picture_0.jpeg)

![](_page_6_Figure_0.jpeg)

![](_page_7_Picture_0.jpeg)

### การแชรการทํางานออนไลนรวมกัน

![](_page_8_Picture_1.jpeg)

![](_page_8_Picture_2.jpeg)

![](_page_9_Picture_48.jpeg)

**คําเชิญจะถูกสงไปยังผูรับปลายทางและผูรับการแชรจะสามารถเขามาแกไขและทํางานรวมกันได ผานการใชงานออนไลนบน Google ไดรฟ**  คำเชิญจะถูกส่งไปยังผู้รับปลายทางและผู้รับการเ<br>ผ่านการใช้งานออนไล<br>สามารถ<br>สามารถ

#### การทําสําเนาเอกสาร

![](_page_10_Figure_1.jpeg)

# การเปลี่ยนชื่อไฟล

![](_page_11_Picture_1.jpeg)

![](_page_12_Picture_69.jpeg)

#### การยายไฟล

![](_page_12_Picture_2.jpeg)

![](_page_13_Picture_0.jpeg)

#### การลบไฟล

![](_page_14_Picture_1.jpeg)

#### การกูคืนไฟล/ ลบถาวร

![](_page_15_Picture_1.jpeg)

#### การโอนสิทธิไฟล /โฟลเดอร

![](_page_16_Figure_1.jpeg)

คัดลอกลิงก์

![](_page_17_Figure_0.jpeg)

![](_page_18_Picture_0.jpeg)

![](_page_19_Figure_0.jpeg)

ที่ชื่อไฟล จะปรากฏสัญลักษณการโอนไฟลขึ้นมา แสดงวาตอไปไฟลนี้ คนที่เปนเจาของไฟล คนใหม สามารถจะแชรไฟลใหใครอีกก็ได หรือจะนําเราออกจากการใชงานไฟลนี้เมื่อไหรก็ได